# **Tante piccole utility**

Sono molte le funzioni che i nostri editing tool riescono a svolgere: acquisizione, montaggio, doppiaggio audio, sincronizzazione multitraccia, inserzione di effetti, titolazioni in

sovrimpressione, ecc.

Tutto bello, facile e funzionale. Eppure ... ci manca sempre quella funzione "in più" che tanto ci semplificherebbe la vita o, senza esagerare, il lavoro.

Una conversione rapida AVI-Mov e viceversa, oppure da/a MPEG. Meglio ancora quella funzione che stabilizza l'interleaving o che modifica per noi, senza colpo ferire, il bit-rate dei nostri filmati. Oppure quell'altra che...

### *di Bruno Rosati*

Cercando cercando ... il Web non poteva certo mandare disattesa la nostra ricerca e così ecco che, tra più utili e meno utili, siamo riusciti a mettere insieme una lista di "tante piccole utility" che possono integrare i nostri sistemi per Desktop Video e risolverci "tanti piccoli problemi".

Presentate e provate su questo numero, le utility (in numero di quindici) saranno ovviamente disponibili al download sia sul CD allegato -in questo caso insieme ai file video utilizzati per le prove- che, in tempi brevi, anche su CVweb!

1- MPEGJoin 1.0.7b (mpegjoin.zip - 574 KB) Semplice ed efficacissima utility freeware per l'unione in un unico

file MPEG di una serie più o meno articolata di file .mpg diversi. Senza più passare per nessuna timeline di nessun programma di editing (e nemmeno ricorrere ad espedienti mai troppo sicuri sotto DOS!) MPEG Join è in grado di operare all'append definitivo. Un'operazione che l'utility in questione opera in maniera rapida e pulita. Le istruzioni da seguire in modo che MpegJoin operi al meglio, sono molto semplici:

- *.I* Utilizzare file che abbiano la stessa risoluzione, lo stesso formato audio/video e lo stesso protocollo di codifica.
- *.I* Prelevare i file .mpg anche da una directory promiscua, purché nella lista che li comprende non ci siano file di uguale nome o che portino desinenze multiple (es: pippo.mpg e pippO.mg.avi ... questi due file verrebbe-

ro entrambi inseriti nella procedura di joining).

Tenuto presenti queste semplici e probabilmente scontate regole,

MPEGJoin può veramente toglierci le castagne dal fuoco. Avete presente quanto altrimenti costa fare l'append da una timeline?

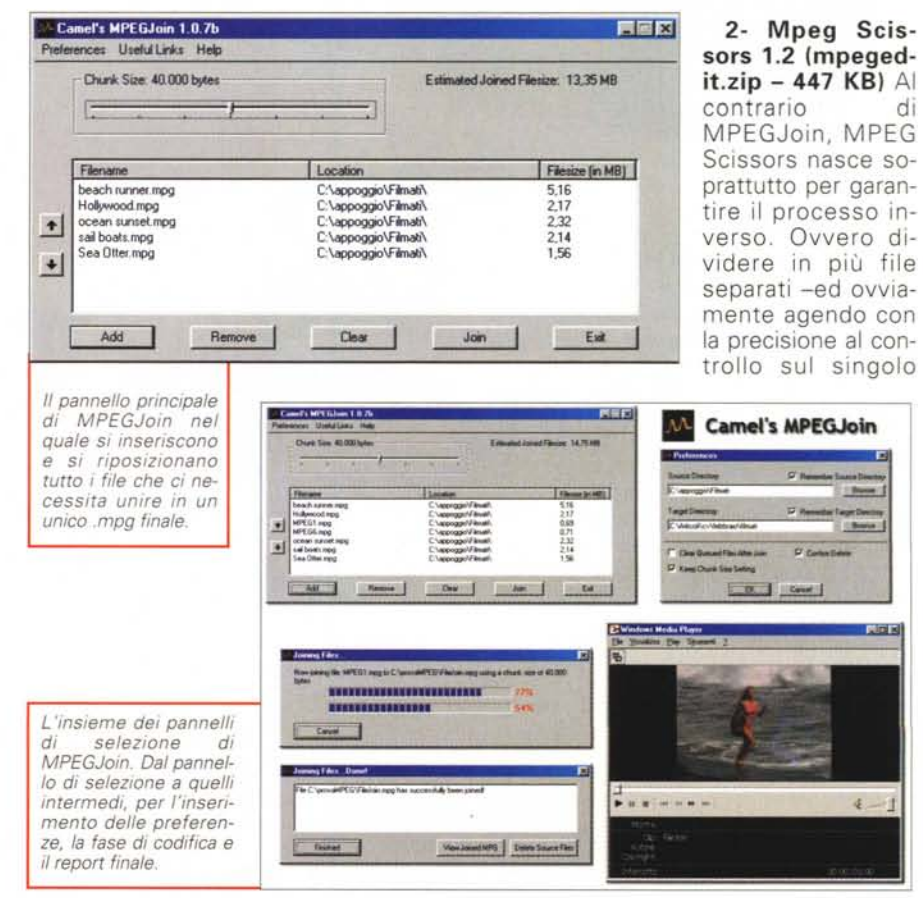

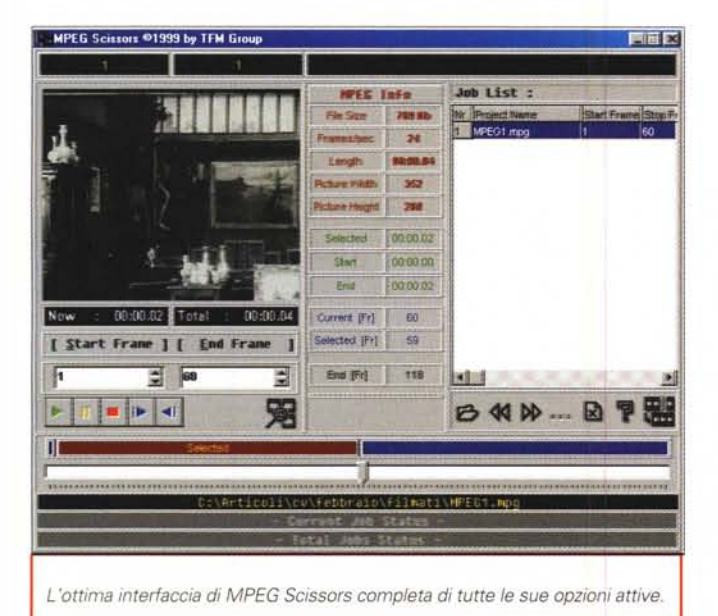

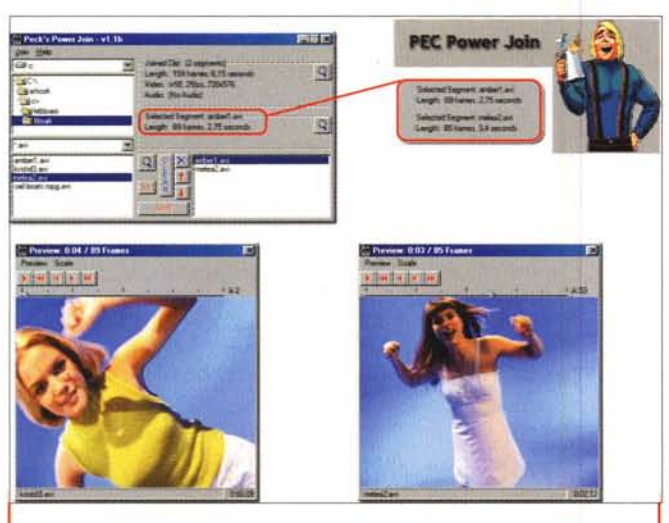

*vista d'insieme di caratteristiche* e *pannelli di preview.*

frame- un più grande file MPEG. Una scena da ritagliare da un filmato che la contiene insieme ad altre situazioni, come l'estrapolazione di piccoli sketch a senso compiuto, rappresentano la situazione di utilizzo ideale di quest'altra piccola, grande utility. Punto a favore di MPEG Scissors è la funzione di overview attraverso la quale si può controllare remotamente la visualizzazione del filmato, procedendo in play oppure a singoli frame. A centro-schermo scorre il pannello MPEG Info dal quale ricaveremo preziose informazioni al riguardo dei parametri del file in lavorazione, nonché l'intervallo di secondi selezionati della scena che si sta estrapolando.

Benché (quasi) specifico per la divisione dei file, MPEG Scissors è anche in grado di operare all'append di più file in un unico .mpg. Questo purché i file da processare siano tutti di pari qualità. Ovvero abbiamo la stessa grandezza di

MCmicrocomputer n, 214 - febbraio 2001 155

*AVI to VideoCO, oppure Avi2VCO. Ecco un piccolo, grande convertitore di file. avi in equi-*

*valenti .mpg. Questa utility è un vero* e *proprio "must"!*

quadro e lo stesso numero di frame al secondo.

**3- Peck's Power Join (ppj11b,zip - 2.12 MB)** Così come abbiamo a disposizione un programma di joining per MPEG, ecco il suo equivalente per il formato AVI. Power Join lavora esclusivamente con file AVI aventi stessi parametri (quadro, fps, codec, ecc.). Dalla sua ha l'assoluta semplicità operativa e alcune caratteristiche interessanti quali ad esempio l'ottima funzione di preview a singolo frame, compreso il dettaglio relativo alla durata di ogni singolo segmento inserito in lista (dimensione, tipi di codec, numero di frame, fps e durata compresi),

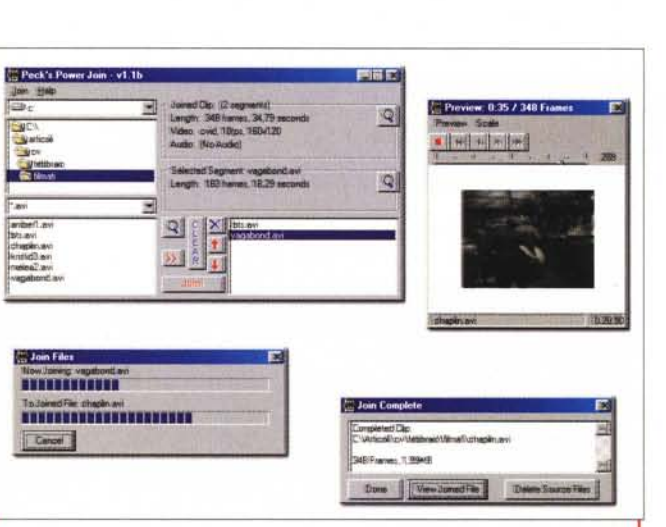

Communes Video

*Con Peck Power Join abbiamo a disposizione un programma di unione-file per il formato AVI. Il programma lavora esclusivamente con file aventi gli stessi parametri (quadro, fps, codec, ecc.).*

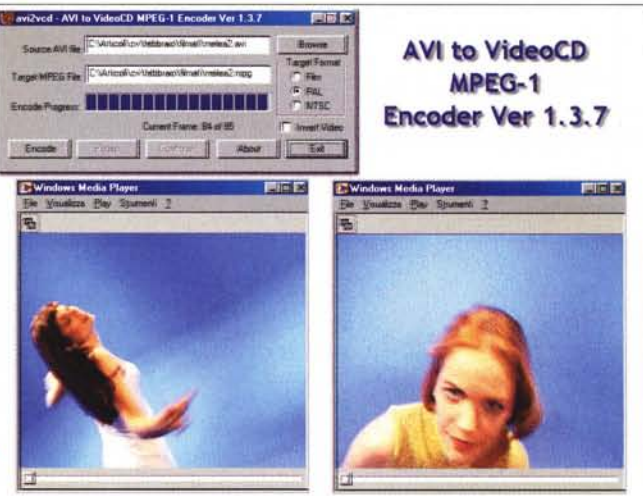

Nelle nostre piccole prove pratiche l'abbiamo visto rispondere positivamente al joining di una serie di clip dedicati a film di Charlie Chaplin -che ha 'appeso aritmeticamente" sommandone Kbyte e singole durate in maniera rapida ed efficace. Sull'Help a corredo leggiamo che il programma funziona con tutti i tipi di file AVI (compressi con Cinepak, MS-Video e Indeo). Nello specifico il funzionamento di Power Join è garantito con l'intera serie delle codifiche Indeo: IV3.2, IV4.1-4.3 e IV5.0. Provandolo con una versione di Indeo pari alla IV5,6 abbiamo a nostra volta appurato che Power Join non funziona, rilevando un errore imprecisato. Ovvero non riscontra la presenza di nessuno dei codec per i quali è tarato, Una volta che si è proceduto a comprimere con una versione inferiore dello

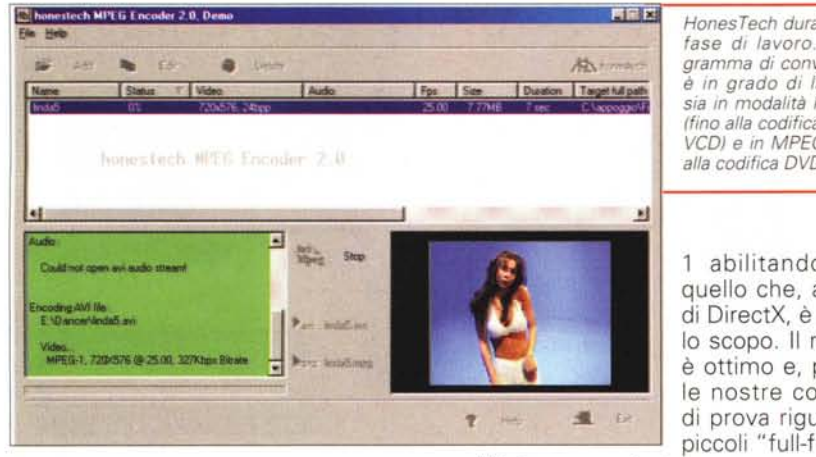

stesso codec (proprio la IV 5.0) i file utilizzati per la prova -tra l'altro due belle ragazze che valeva proprio la pena vedere ballare in sequenza- Power Join, riconosciuto Indeo IV5.0, ha subito realizzato l'append e reso il nuovo file sequenziale.

Power Join è un freeware realizzato<br>dalla Cempleton Peck: Templeton Peck: <http://maikon.net/templeton.>

4- VCO Cutter 4.01 (vcdcutter.zip - 1.28 MB) VCDCutter è sia un player (formati supportati: MPG, VCD, DAT,

AVI e MOV) che un convertitore da/a AVI e MPEG. In particolare tra le sue caratteristiche spiccano i controlli per l'estrazione di parti distinte di anelli audio e/o video da file MPG e di single-frame da file .dat provenienti da film in standard VCD. Tali funzionalità sono quindi integrate dallo splitting dei flussi .mpg nei due componenti separati che realizzano il file. Ovvero: il formato video .m1v e l'equivalente audio .mp3.

5- AVI2VCO (avi2vcd\_ ver1\_3\_7 .zip  $-$  188 KB). Ma che bella utility! In realtà, nei pochi KByte che pesa "AVI To VCD" c'è un piccolo capolavoro di programmazione con il quale l'autore riesce a realizzare un convertitore in formato MPEG- *HonesTech durante una fase di lavoro. " programma di conversione è in grado di lavorare sia in modalità MPEG-l (fino alla codifica in .dat-VeO)* e *in MPEG-2 (fino alla codifica OVO).*

1 abilitando tutto quello che, a livello di DirectX, è utile allo scopo. Il risultato è ottimo e, pure se le nostre codifiche di prova riguardano piccoli "full-frames"

AVI, le conversioni avvengono anche in tempi rapidissimi.

Elegante è il file .Iog finale che il converter scrive al termine del rendering e dal quale è possibile apprendere sia informazioni dettagliate sul PC ospite che la lista dei parametri video imposti. Ad esempio i nostri tre file di prova convertiti .mpg hanno in comune il seguente stralcio di report:

Per inciso, partendo dal "full-frames" acquisito a 724x556, questo è stato compresso nella risoluzione (standard in MPEG-1) di 358x288 pixel. Già provato tempo fa su queste stesse pagine e qui ripresentato nella sua più recente versione, AVI2VDC a noi sinceramente piace e tanto. Semplice da usare, veloce ed efficiente. Sinceramente non ve lo dovreste far mancare mai!

6- SmartVid (smartvid.zip - 39 KB). Convertitore da/a Avi-Mov. Ma attenzione: prima di pensarne come ad una grande utility, sappiate che SmartVid ha un limite congenito: è fermo al 1995 e quindi le conversioni di formato con cui è compatibile si riducono ai protocolli Indeo fin lì conosciuti e riconosciuti. E' ovviamente una soluzione ridotta e limitata, ma è pur sempre utile averla a disposizione oppure solo sapere dove trovarla.

7- Honestech MPEG Encoder (htmpg2.exe - 1.36 MB) HonesTech è un convertitore di file video da AVI a MPEG (video compressione selezionabile tra le categorie principali MPEG-1 e MPEG-2) dotato di specifiche di tutto livello. Come ad esempio la possibilità di lavorare indifferentemente su file AVI sia compressi che "full-frame", controllo audio non-compresso in MPEG-1 Layer-II da Input di sintesi comprese tra 8 e 16 bit in PCM e con data-rate di produzione finale compreso tra audio 32 e 384 Kbits al secondo.

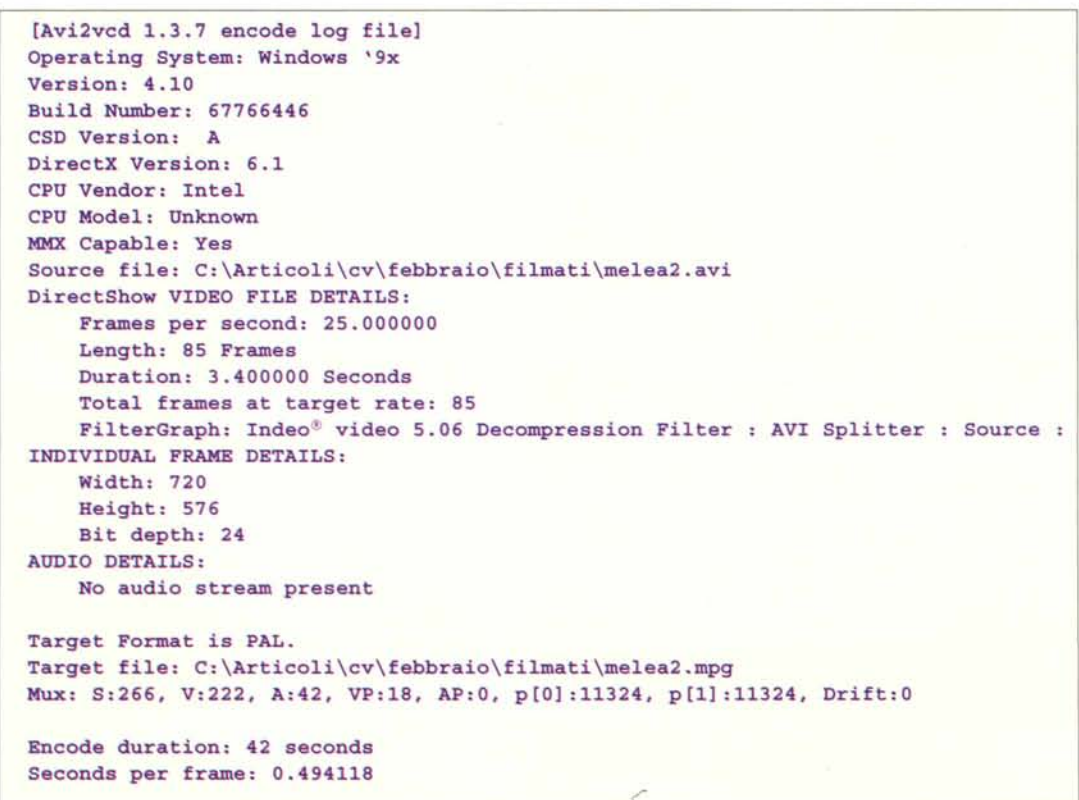

*HonesTech: i pannelli delle opzioni dei due modi operativi dell'encoder. Scegliendo uno dei preset disponibili in una* o *l'altra modalità è possibile raggiungere i risultati migliori e in tempi più rapidi*

otion<br>- Sigue - P<sub>am</sub>il - Companisheed ave<br>Dulgue - Inge <mark>C--supoggoV Small chiced supp</mark>

~""'''''''QlIClIj) ì~ \_ . W<sub>iss</sub> Helt Scheen lim

N

F

MPFG.3 Pudia

**kend** 

,..ft.Illr·Ii25~·N **3 .!!.** ==========~I

<sup>~</sup> ..-

A differenza di altre soluzioni MPEG presenti in questa<br>rassegna. Honrassegna, esTech è in grado di realizzare codifiche MPEG-l e MPEG-2 fino alla massima risoluzione di *nOx576.*

Ciò, a livello di

MPEG-l e VCD, viene realizzato per mezzo di una serie di preset capaci di garantire l'ottimizzazione automatica del frame-rate e di codificare per un ampio range di esigenze. A partire dalla realizzazione di filmati per la visione remota - Low Band: per connessioni analogiche, Half Screen Internet per connessioni IS-DN/ADSL e Full Screen per l'Intranet) fino ad arrivare alle codifiche standard NTSC/PAL per il full screen TV broadcast e quindi il VideoCD.

A sua volta a livello di MPEG-2 l'encoder procedere con valori presettati con intervalli compresi tra codifiche ad alto livello, con bit-rate massimo pari a 1OOMbps e frame-rate di 60 fps; e a basso livello, con bit-rate pari a 4 Mbps massimi e frame-rate di 30 fps.

La versione dimostrativa presente sul CD non è a scadenza, ma è limitata nei tempi di codifica.

**8- AVI Framerate Changer (avifratel0l.zip - 138 KB)** Così come già chiarisce e promette con la denominazione datale, questa piccolissima utility è capace di procedere alla modifica del bit-rate dei nostri file AVI senza procedere ad una nuova codifica del compresso attraverso i proverbiali, nonché frustranti passaggi nel nostro editor video. AVI Framerate Changer opera con rapidità e buona resa. Essendo il prodotto freeware, l'autore unisce al package di distribuzione anche i sorgenti  $C++$ .

**9- AVllnfo (avinfo.zip - 1.61 MB).** Bello e potente è senz'altro questo AVI Info di Terabits, da intendersi più come un vero e proprio tool più non una "semplice" utility. Una volta installato a sistema AVI Info si aggancia letteral-

mente al pull-down di Windows che si apre premendo il bottone destro del mouse. Attivo in ambiente Gestione Risorse e quindi in qualsiasi altro pannello di browsering, cliccando sul nome di uno specifico file AVI, il programma apre subito un pannello d'informazioni generali e quindi alle piccole magie presenti nei pannelli successivi: Synchronize Audio e Author Details e Utilities. Soprattutto con il primo dei tre è possibile operare ad una vera e propria fase di manipolazione del file, agendo sul frame rate e sul sync della componente audio che può essere riposizionata in maniera accuratissima con precisione al centesimo di secondo. In tal modo AVI Info è in grado di risolvere molti dei problemi di sincronizzazione AN che af-

ique : <sup>1</sup>je **: 15 inventoimel** av

**STRACTORY AP BLAC** 

HP @ML

**MP @H** 

**IP BM DK MP GLIS** Mir. 32 to - Ideo hamn' NTS

 $\frac{1}{2}$   $\frac{1}{2}$   $\frac{1}{2}$ 

**ISS** 

H  $\sqrt{2}$ 

3J

 $\bullet$   $\bullet$   $\bullet$ 

'~

fliggono i nostri montaggi video. Possibile è anche un'operazione di stretching dell'interleaving audio con il quale si adegua la lunghezza della componente sonora -a beneficiarne sono soprattutto le tracce di sottofondo

*AVIViewer. Una delle più belle e più compIete tra le utilitv presentate in questo articolo. Il pannello al momento visualizzato è quello che ci permette di modificare il numero di fotogrammi* al *secondo e di adeguare la durata dell'audio* a *quella della traccia video.*

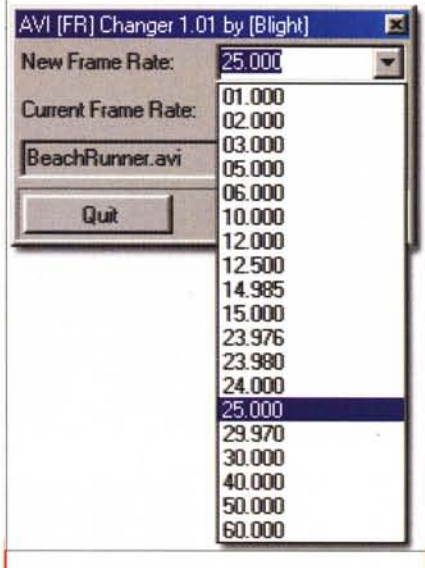

*AVI Frame Changer. piccola, piccolissima utilitv per mutare il numero dei frame con i quali si riproducono i nostri file A VI.*

musicale!- a quella della traccia video.

Nel pannello Utilities è infine possibile provvedere anche all'estrazione della componente sonora (in formato .wav) oppure provvedere all'inserzione di una traccia sonora evidentemente mancante sul file AVI. In tal modo si realizza il più semplice dei doppiaggi che, ricordandoci delle funzioni precedenti (stretching e taratura del frame-rate) ci permettono di doppiare e sincronizzare audio a video veramente in "punta di mouse"

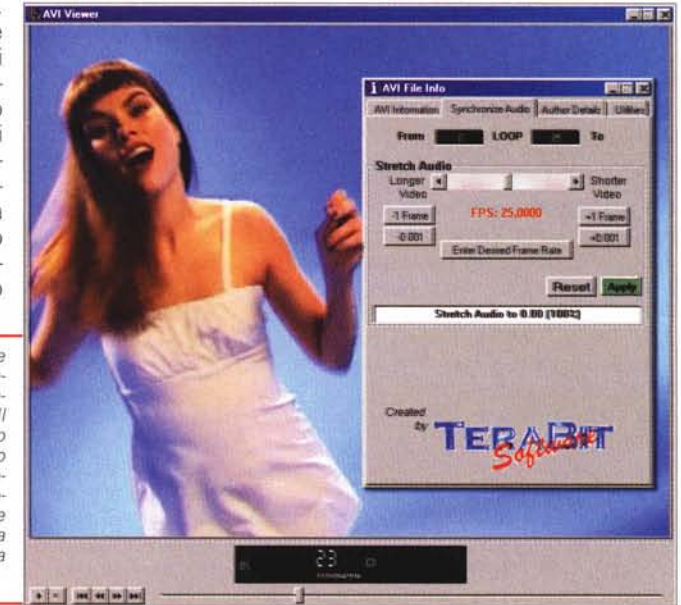

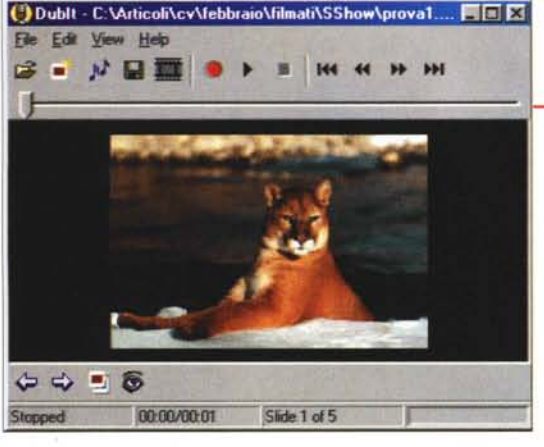

 $\frac{1}{\mu} \frac{1}{\mu} \frac{1$ 

*Dubiti Il pannello di principale dal quale* è *possibile inziare* e *quindi finire Irendendola in formato AVI) l'elaborazione di uno slideshow audio-illustrato.*

on per la cattura temporizzata di file.

**12- MakeFilm (MakeFilmT-NG12.zip - 40 KB)** MakeFilm può unire due file AVI, indifferentemente di tipo Low-Motion e Fast Motion usando la migliore qualità media possibile. Specifiche caratteristiche risultano essere la velocità del rendering e l'accurata fase di

**BIGE** 

*Dubiti I pannelli relativi ai settaggi iniziali della modalità di slideshow prescelta: Simple Slide*show con audio sincro*nizzato, oppure Custom Slideshow con l'impostazIOne dei tempi di permanenza in video di ogni singola immagine da parre dell'utilizzatore.*

**10- AVI Mux (avimux02.zip 159 KB),** Piccola utility predisposta per la miscelazione di una traccia video in formato .avi, con 2 tracce audio. Queste ultime pos-

sono essere sia un normalissimo .Wav che l'interleaving estratto (con qualche altra utility) da un file .avi preesistente. Una volta assegnate le path del file video e dei due audio, premendo il bottone "Gol" AVI Mux procederà alla rapida fusione dei tre file distinti in un unico file .avi. In pratica AVI Mux realizza un seppur semplice multiplex sonoro.

**11- Avisynth (avisynth-1.0 beta3.zip - 94 KB).** Vero e proprio linguaggio di scripting, con tanto di librerie dinamiche e una collezione di filtri per la fase di editing automatizzata -e remotizzabile!- a livello non-lineare.

Avisynth non genera né rendering né file d'uscita comunque codificati, bensì rende tutto ciò possibile sfruttando direttamente gli engine dei sistemi di editing esistenti purché MCI-compatibili. Agganciato a questi l'Host di AVlsynt lavora in background generando le sue operazioni per mezzo dello scripting. Tra queste la possibilità di realizzare -con poche righe di script- Addpredizione delle dimensioni finali del file richiesto.

**13- AutoAVI (autoavi4.zip 372 KB).** Trattasi di un ingegnoso generatore di "autorunning" per file multipli da CD. Ovvero, quanti più file AVI mettiamo in lista, più AutoAVI ne manderà in esecuzione sequenziale, sempre ovviamente da CD.

**14- Flask MPEG (FlasKM-PEG\_0594.exe 794 KB).** Torniamo a parlare di Flask MPEG, oltre perché è senz'altro uno dei più diffusi editor video" alternativi" del mercato di pubblico dominio, anche per il fatto che, la volta scorsa, ci risulta che il file compresso non sia stato facile da "digerire" per molti lettori ottici. Problemi informatici a parte stavolta procediamo inserendo una versione ancora più aggiornata e confermando che l'applicativo verrà subito inserito nella lista del nostro Freeware su CVweb.

Entrando comunque nello specifico

Flask MPEG entra in questa panoramica di utility ed editor "alternativi" anche per le sue ottime caratteristiche...

#### **15- Dublt! (dubit.exe -1.89 MB)**

Quante volte ci siamo lamentati del fatto che, pure se potenti, i nostri editing tool mancano, totalmente o in parte, di una funzione specifica per la realizzazione di slideshow audio-illustrati da salvare come normalissimi file video (.avi, .mov, .asf, .rm, ecc.). A forza di lamentarci ecco però arrivare la soluzione: Dublt! di TechSmith Corporation. Si, la stessa software-house di Snaglt!

Dublt!, perfettamente freeware, è un Tool Autore capace di realizzare slideshow audiovisivi in formato AVI, ASF e RealMedia e di inserire, nell'interleaving del primo o nel formato di streaming degli altri due, brani .wav di sottofondo come in alternativa di commenti dal vivo via microfono.

Dal punto di vista dell'utilizzo, l'operabilità nell'ambiente di Dublt! è completamente raggiunta nel giro di pochi minuti di prova. Cliccato sul comando New SlideShow appare il pannello di settaggio **SlideShow Options** sul quale è organizzata la struttura delle opzioni selezionabili. Di slideshow in Dubiti è possibile realizzarne di due tipi:

- ./ il primo metodo, **Simple Slideshow,** permette l'inserimento di una traccia audio di accompagnamento o commento vocale che sia. Selezionando l'opzione Simple Slideshow vedremo attivarsi il campo di selezione per l'inserimento della traccia sonora da sincronizzarvi. Una volta che avremo individuato la path del file .wav da utilizzare, Dubiti attiverà l'automatismo attraverso il quale imporrà il tempo in schermo di ogni immagine presente nello show. Ciò avverrà con una banalissima ripartizione della durata totale del file .wav per ciascuna schermata da visualizzare. In pratica, se abbiamo un brano di accompagnamento di due minuti e le immagini da visualizzare sono quattro, ciascuna di queste permarrà in schermo per 30 secondi.
- ./ Il secondo metodo, **Custom Slideshow,** permette di attribuire temporizzazioni diversificate per ciascuna immagine da visualizzare. E' questa l'opzione più elastica che ci mette a disposizione tutte le possibilità che Dublt! è in grado di offrirei. Difatti, una volta tornati sul pannello principale e inserite tutte le schermate che compongono lo slideshow, potrem-

MCmicrocomputer n. 214 - febbraio 2001

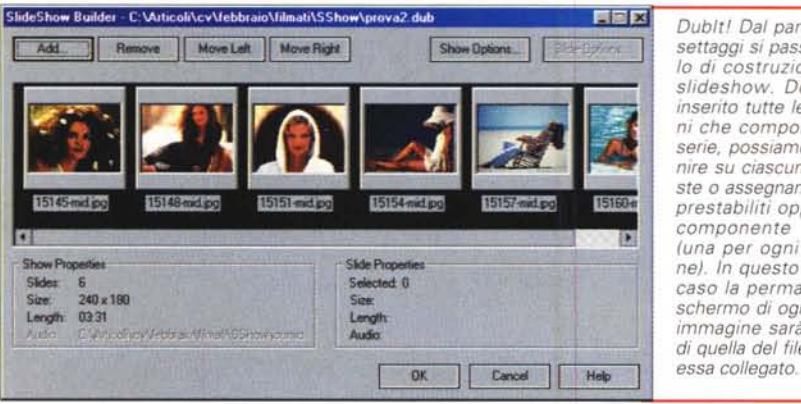

*Dubiti Dal pannello dei settaggi si passa a quello di costruzione dello slideshow. Dopo aver inserito tutte le immagini che comporranno la serie, possiamo intervenire su ciascuna di queste* o *assegnando tempi prestabiliti oppure una componente sonora (una per ogni immagine). In questo secondo caso la permanenza in schermo di ogni singola immagine sarà la stesa di quella del file .wav ad*

mo alternativamente imporre un tempo singolo di durata in schermo (ma senza commento audio) oppure assegnare ad ogni immagine un proprio commento sonoro. In questo secondo caso, ovviamente, ciascuna immagine dotata di traccia audio, rimarrà in schermo per l'intera durata della traccia assegnata. In pratica riusciremo a sincronizzare automaticamente un commento dedicato a ciascuna immagine senza dover calcolare manualmente le singole durate di permanenza in schermo.

Comunque sia, una o l'altra modalità operativa, prima di dare l'OK e salire sul pannello successivo, **Slide Show Builder**, sarà necessario settare la grandezza d'assegnare al quadro video. Questa opzione, presente sulla parte destra del pannello in questione dispone sia di valori predefiniti (Standard Movie size, da SOx60 fino a SOOx600) che di un dimensionamento manuale (User definied).

Una volta data conferma e portatitici sul già citato pannello Slide Show Builder potremo operare alle successive fasi di modifica. AI riguardo, per modificare le opzioni di ogni singola immagine -imporre il tempo di permanenza oppure assegnare una traccia audio da sincronizzare- è sufficiente cliccare con il bottone destro del mouse con il cursore posizionato sopra all'immagine da settare. Completato anche questo passaggio e dato l'OK, torneremo finalmente sul pannello principale di Dublt! A questo punto potremo realizzare la parte finale, cioè quella del rendering. Anzitutto con Dublt! è possibile salvare il file progetto di ogni slideshow e quindi poterci successivamente tornare a lavorare sopra per modificarne o arricchirne suoni e immagini. Ultima, ma non ultima, la possibilità tanto agoniata del poter salvare il nostro slideshow in

formato video compresso. E anche da questo punto di vista Dublt! non ci delude, potendo difatti scegliere tra il formato AVI -che comunque impone compressione video in formato MS-CRAM a S fotogrammi al secondo e audio in formato lineare PCM- e gli streaming più diffusi. Ovvero Microsoft ASF e Real-Networks RealMedia. In quest'ultimo caso potremmo selezionare noi il tipo di compressione da imporre. Per inciso, entrambi protocolli di streaming dispongono di preset ripartiti per velocità di connessione: dalla più lenta 28.8 Kb/s per salire verso ISDN, ADSL e LAN/lntranet.

In conclusione non possiamo che confessarvi tutta la nostra soddisfazione al riguardo di quanto Dubiti promette e mantiene. E le prove sono in un terzetto di file da noi realizzati come test e che ovviamente inseriamo sul CD. Per un confronto comunque calzante, anche se teorico, riproduciamo qui sotto una tabella nella quale mostriamo parametri e valori di ciascuna codifica effettuata utilizzando il formato AVI e alternativamente i due streaming.

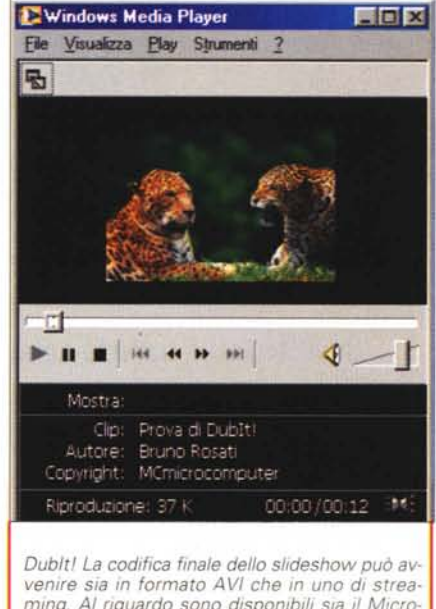

*ming. AI riguardo sono disponibili sIa il Microsoft ASF che il RealNetworks RealMedia. Nel caso specifico il MediaPlayer di Windows sta eseguendo proprio un leggerissimo file ASF.*

crosoft. Nello specifico, il codice è studiato per mettere in risalto le capacità delle librerie DirectX, In particolare l'esercitazione realizza un esempio pratico di un mixer a tre canali audio. Nella finestra del browser -esclusivamente IExplorer che a differenza di Navigator è perfettamente compatibile con le implementazioni dei due linguaggi di scripting citati- appariranno tre spider con tanto di cursori orizzontali per il posizionamento spaziale (Lett, Center e Right) delle tre distinte fonti sonore che sono caricabili ed eseguibili dal mixer.

Finalità? Essenzialmente dimostrative, anche se tra di voi potrebbe anch'esserci chi ne scopra anche di effettivamente pratiche. Dal punto di

> vista pratico siamo intervenuti sul codice in modo che potesse leggere tre formati differenti:

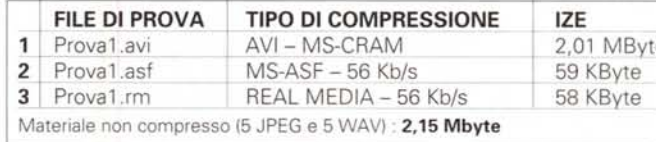

## **Progetti:**

#### **VBScript e l'Audio Mixer attraverso le Direct Animation**

A margine di questo volo panoramico nel mondo delle utility per MPEG e AVI, proviamo a trovare un po' di spazio per segnalarvi che, sul CD allegato, sarà possibile rintracciare anche una piccola esercitazione in VBScript e JScript che abbiamo ripreso da uno dei siti di studio che orbitano intorno a MSD di MiMp3, Midi e WMA. Nella miscelazione tra le due componenti di sintesi (.mp3 e .wma) con una di pura notazione musicale (il .mid) la nostra parte di sperimentazione è perfettamente riuscita.

Dal CD basta fare un semplice click sul link **AudioMixer** ed ecco che IExplorer apre una finestra dedicata nella quale la riproduzione a tre canali sonori inizia OnLoad. A noi il compito di alzare le slide e miscelarne i suoni a piacimento. MS